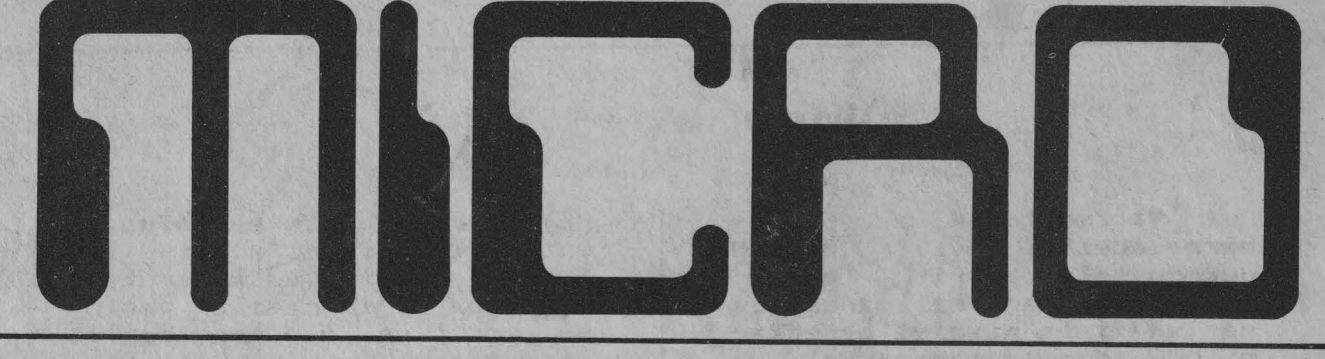

ANUL 1 · NR1 MAI-IUNIE 1991 · 8 PAGINI · PRET:10LEI

 $H(Q, 3)$ 

# **SUMAR:** DII La inceput de drum De ce compatibil Spectrum? Spectrum Introducerea programelor prin tastare **Mica Publicitate** X CO33d Revista utilizatorilor de calculatoare

compatibile ZX Spectrum

ADRESA REDACȚIEI: CASUȚA POSTALĂ 77-170 **BUCURESTI** 

### **La inceput de drum**

Va multumim pentru ale-**9erea acestei reviste** dintre numeroasele **aparitii** edito $right$  **riale** din tara si speram ca **ea va** fi la nivelul asteptarilor **dumneavoastra.Se va**  realiza astfel si dorinta **noastra, a** realizatorilor. de a oferi o revista atractiva si utila pentru toti utilizatorii de microcalculatoare compatibile cu modelul SINCLAIR ZX Spectrum.

In ritmul actual de dezvoltare **a** tehnicii de calcul. ar putea fi conside**rata ca total** inoportuna **prezentarea** unui **model de**  microcalculator **realizat** in 1982 si, in **plus, d•dicarea**  unei **reviste** in exclusivitate **acestuia.** 

Sint insa doua motive mai importante **care** ne-au determinat sa facem pas.

1. Acest microcalculator, de tipul "totul pe o<br>placa", este relativieftin, este relativ ieftin, in comparatie cu alte tipuri **de microcalculatoare existen**te **pe piata, ceea** ce il face **ideal** pentru **initierea** in microinformatica, in scoli si la domiciliu.De **altfel,** in **tara exista** un numar destul **de mare de** microcalculatoare compatibile cu ZX Spectrum <HC 85, TIH-S, **Cobra,** CIP,

JET>, **raspindite mai ales** in **intreprinderi si scoli, iar**  in ultimul **timp au** început sa **patrunda si incasele pasio**natilor de electronica si **informatica.** 

2. **La baza** acestui **microcalculator sta** micropro**cesorul** Z 80, un circuit de **referinta** pentru microproce**soarele de 8** biti,care este produs, impreuna cu intreaga **sa** familie de circuite specializate, sila noi in tara la Microelectronica.Acest microprocesor constituie nucleul multor echipamente de tehnica de calcul si automa**tizari realizate sau** in curs **de realizare** in **tara, iar cunoasterea** functionarii si programarii **ace9tui** micropro**ceeor poate** fi de un **real**  folos utilizatorilor respectivelor **echipamente.** 

Daca **la acestea** mai **adaugam** si faptul ca, in ultimul timp, in cele citeva **reviste** tehnice **care** apar la noi, nu se publica prea des programe pentru microcalculatoare compatibile ZX Spectrum.consideram ca deosebit de necesara aparitia acestei reviste, in **care** utilizatorii acestui tip de microcalculator **sa-si** faca cunoscute preocuparile si realizarile din **domeniul** informaticii.

Cu stima,

ing. **Valentin** Adamescu

**Director** 

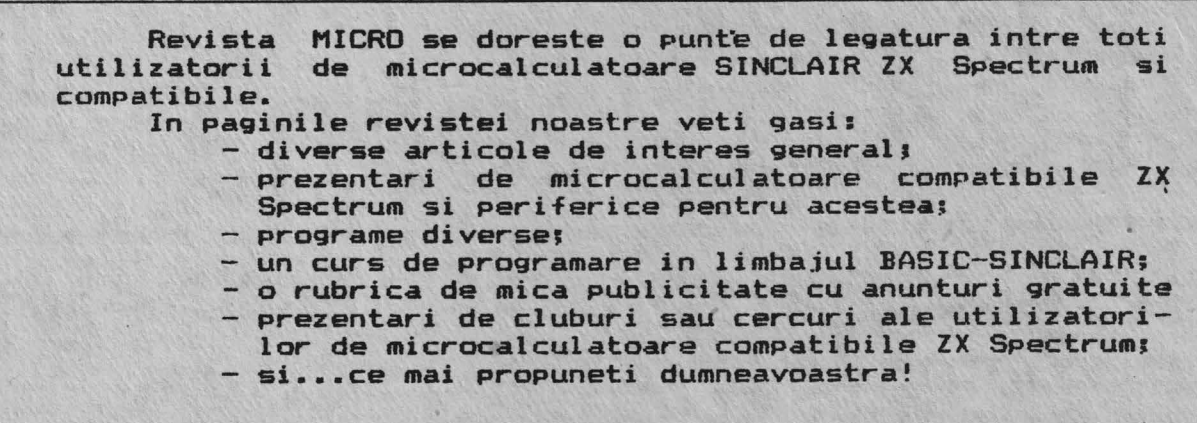

## **De ce compatibil ZX Spectrum?**

In ultimii ani.foarte multi adulti si copii au facut cunostinta cu microcalculatoarele personale. mai **ales** Prin interaediul jocurilor electronice. **care** pot fi jucate cu ajutorul unui microcalculator, pe ecranul televizorului casnic.De la jocuri de fotbal sau tenis la curse **de aasini de** foraula I sau invadatori extraterestri care Pot fi distrusi Prin **apasarea rapida a** anumitor taste. toate acestea creaza si dezvolta dexteritatea si inteligenta jucatorilor. Copiii (dar nu numai ei) care sint obisnuiti sa manipuleze in acest mod tastatura microcalculatoarelor, progreseaza usor mai tirziu inutilizarea acestora pentru rezolvarea Problemelor dorite.

Najoritatea tipurilor de microcalculatoare personale care se gasesc acum pe piata mondiala ofera nu numai jocuri, ci si posibilitatea<br>de a rula programe "mai de a rula programe serioase", care in urma cu 10-15 ani ar fi necesitat un calculator de mare capacitate si greu accesibil **publicului** 1 arg.

In numeroase tari, printre care si Romania. au fost initiate programe nationale de Producere a microcalculatoarelor personale si de integrare a lor atit<br>domeniul tehnico-econ tehnico-economic. cit si in institutiile de invatamint de toate gradele. Primele microcalculatoare Personale produse in serie la noi in tara. ince-Pind din anul 1985. au fost: - aMIC - Proiectat la IPB de un colectiv condus de prof. dr. ing. A.Petrescu: - PRAE-N - Proiectat la ITCI Filiala Cluj de un colectiv condus de dr. inq. M. Patrubany.<br>Aceste microcalcula-

toare.desi sint create pe baza aceluiasi microprocesor (Z 80) si utilizeaza acelasi limbaj **de programare** BASIC, totusi, fiind conceptii propri ale celor doua colective ! utilizeaza "dialecte" diferite de BASIC. ceea *ce* face ca programele pentru ele sa nu fie interschimbabile.Din acest motiv este **necesara**  scrierea de programe diferite pentru aMIC si PRAE-N ceea ce duce la o divizare a utilizatorilor si limiteaza schimbul *de* Programe.

Pentru a se evita aceste neajunsuri si, totodata, pentru **a se** putea beneficia de numarul mare de **programe** diverse scrise deja pentru unele tipuri *de* microcalculatoare personale existente pe plan mondial, conducerea Centralei de Electronica si Tehnica de Calcul a hotarit, in anul 1985, încetarea productiei acestor microcalculatoare si trecerea Ja realizarea in serie a unor tipuri compatibile cu SINCLAIR ZX Spectrum , model care **a** cunoscut o mare raspindire.

Ca urmare a acestei decizii, la Timisoara, Prin colaborarea dintre ITCIfiliala locala. Institutul Politehnic "T. Vuia" si Fabrica de Memorii Electronice si Componente pentru Tehnica<br>de Calcul (FMECTC - care a Calcul (FMECTC - care a Produs in serie microcalculatoarele aMIC si PRAE-M) s-a realizat un Prototip derivat din aMIC si denumit SPECTIM. care era Partial compatibil cu ZX Spectrum.

La scurt timp dupa omologarea acestui prototip. la Bucuresti intra in productie de **serie** un alt microcalculator Personal, HC-85, total compatibil cu ZX Spectrum. rezultat al colaborarii dintre Institutul Politehnic Bucuresti si Fabrica de Calculatoare Electronice.

In anul 1986. la Timisoara, este omologat un nou model de microcalculator. TIM-S **(de data aceasta** total compatibil cu ZX Spectrum). **care <sup>a</sup>**înlocuit in productia **de serie** SPECTIN-ul.

**Preocupari** Pentru **realizarea de 11icrocalculatoare**  compatibile **ZX** Spectrum. au aparut apoi si in alte orase ale tarii.Astfel, la ITCI Filiala Brasov a fost proiectat si executat modelul Cobra (cu dubla compatibilitate: ZX Spectrum si CP/M), iar la ITCI Filiala Cluj **a** fost realizat un nou model de PRAE. de aceasta data compatibil cu ZX Spectrum.

In ultimii ani. gama de microcalculatoare compatibile cu ZX Spectrum a fost imbogatita cu noi modele, atit la FMECTC din **Timisoara** <TIM-EXT. TIM-S PLUS. microTIN), cit si la Fabrica de Calculatoare Electronice din Bucuresti (HC 85 extins si HC 88 cu dubla compatibilitate: HC **85 si** CP/M).

**Cele mai** recente modele compatibile cu ZX Spectrum au fost **realizate** in Bucuresti, de Intreprinderea Electronica (CIP) si de Intreprinderea Electromagnetica (JET).

Aceste ultime microcalculatoare (CIP si JET) au ajuns insa primele...in magazine, la preturi accesibile **(9851** lei pentru CIP si 11900 lei pentru JET), **ceea** ce va duce la o raspindire mai mare a acestora in tara noastra.

Din cele prezentate pina acum se poate naste. firesc. intrebarea: din ce motive **este** totusi acest SINCLAIR ZX SPectrum de care s-a tot amintit mai sus. cel mai raspindit microcalculator personal si cu cele mai aulte programe disponibile?

Pentru a raspunde la aceasta intrebare. va prezentam in cele ce urmeaza, pe scurt, istoria microcalculatorului SINCLAIR ZX SPectrum. Creatorul acestui microcalculator **este** Şir Clive Sinclair, unul dintre cei mai prolifici inovatori din Marea Britanie.El **este** inventatorul Priaului calculator de buzunar din lume, al primului **ceas** digital din **Marea**  Britanie **si a** celui mai mic

Continuare in pg, **a** 6 -a

3

# **Introducerea programelor prin tastare**

aceasta revista ne propunem sa publicam numeroase programe (utilitare. educative. jocuri, etc.) sub forma de listing-uri. consideram util ca acum la inceput de drum sa | mului dorit, chiar daca acesva facem citeva recomandari. Daca experienta dumnea-

Avind în vedere ca in vaastra in introducerea Programelor prin interaediul tastarii este limitata la programe scurte ,sau este inexistenta. nu trebuie sa renuntati la tastarea prograta are citeva zeci sau chiar sute de linii.

Prin recomandarile de mai jos dorim sa va initiem in "arta" de a introduce programe in microcalculator prin intermediul tastaturii, utfe1 incit **aceasta** activitate sa fie **Pe** cit posibil placuta si (mai ales) lipsita de riscuri.

Inainte de a trece la tastarea unui program nou. este indicat **sa** actionati mai intii butonul RESET. Pentru **<sup>a</sup> avea** libera intreaqa **memorie**  disPanibila a microcalculatorului.In cazul cind **acesta** nu are tasta RESET (de exemplu **madelele** SPectrum de 16 s1 **48K).** scaateti Pentru citeva secunde stecherul de alimentare din microcalculator. duPa **care** il reintroduceti **la**   $1·nc.$ 

Cind aveti in fata programul Pe care dariti **sa-1**  tastati. va recomandam sa-1 cititi cu atentie. in intre**gime,** Preuna cu **docuaenta**tia **care** il insateste.Se va compara memoria necesara pentru program (indicata de autor) cu memoria disponibila la microcalculatorul dumnea**vaastra.Daca memoria** disponibila **este** insuficienta. Programul respectiv nu Poate fi rulat **Pe** microcalculatorul dumneavoastra.

De asemenea se va vedea daca Programul necesita si alte Periferice in afara de televizor (de exemplu: Joy stick, imprimanta, unitate de discuri sau ZX Nicrodrive. etc...). In cazul in care nu<br>le aveti (si nici posibilitatea de a le imprumuta), atunci nu are rost sa Pierdeti timPul tastind programul respectiv.

Inainte de a **aPasa** <sup>o</sup> tasta,incercati sa intelegeti ce efect va avea 1n Program instructiunea respectiva.

#### TASTARE

Revista noastra, **aseme**nea aultor reviste si carti de informatica, va publica<br>listing-uri numai pentru listing-uri numai programe care au fost complet testate.Aceasta inseamna ca orice program din revista<br>este listat dupa datelelistat dupa dateletransmise direct de microcalculatorul care tocmai a rulat programul respectiv. Prin aceasta reducindu-se la minim posibilitatea **de a aParea**  instructiuni gresite în program. Se poate totusi intimpla ca, in timpul procesului tipografic **sa aPara** unele greseli de tipar (neimprimari. linii incomplete, etc...) care sa va Puna **probleae la**  tastarea sau rularea programului. Atita timp cit dumneavoastra nu intelegeti cite ceva d1n ce **tastati.** nu **veti**  putea recunoaste p1na cind nu vi se atrage atentia asupra lor (daca are cine!).Astfel. de exemplu, un semn de punctuatie (virgula, Punct si virgula sau **apos**trof) pus gres1t sau chiar trof) pus gresit sau chiar<br>lipsa lui intr-o instructiune PRINT poate produce necazuri la rularea programului respectiv. fiind. in Plus **si**  destul de greu de descoperit.

lnainte de a incerci **sa**  rulati **Programul** tastat dupa un listing, mai intii salvati-1 pe caseta.Aceasta pentru orice eventualitate. caci nu se stie ce se poate intimpla duPa comanda RUN **si este**  pacat de timpul si munca depusa Pentru tastare.

Daca programul este<br>foarte lung, se recomanda, in plus, ca la fiecare 10-20 linii introduse. sa faceti cite o copie provizorie pe **caseta,** Pentru a evita Pierderea Partii de program tastata deja, in cazul întreruperii accidentale a alimentarii sau alte asemenea intim-Plari nedorite.

Daca **aveti** echipamentul necesar (interfata si impri**manta) este** util ca in final sa efectuati **si listarea** com**pleta a** programului tastat. Pentru **aceasta** in limbajul BASIC-SINCLAIR, **este** necesar **ca. dupa** conectarea **impriman**tei, **sa se** tasteze comanda LLIST.

Daca nu aveti la dispozitie o imprimanta, locul **acesteia** poate fi luat de ecranul televizorului care este conectat la microcalculator.

Indiferent **insa Pe** ce listati **programul** (hirtie sau ecran TV), iaportant este sa comparati caracter cu caracter. linie cu linie, subrutina cu subrutina, ceea ce ati introdus in aicrocalculator cu **ceea** ce era tiparit in listing-ul original.

Dupa ce v-ati CQnvins ca programul intodus **este iden**tic cu cel publicat. salvati-l in intregime pe caseta.cu **numele** lui ori9inal,cel Putin de doua ori, pentru siquranta (preferabil pe doua casete diferite).

Continuare in pg. **a** 7 **-a** 

#### Colaborări <u>colaborății de colaborății de colaborății de colaborății de colaborății de colaborății de colaborății de cola</u>

**Redactia noastra i9i**  propune sa publice **realiza**rile dumneavoastra, concretizate in articole si programe originale, **de calitata.Daca**  considerati ca **ceea ce ati**  creat este de interes general (pe specificul **acastei revis**te ) si indeplineste conditiile noastre de publicare, ne puteti trimite materialul raspectiv.

Toate articolele vor fi dactilografiate la doua rinduri, (eventual scrise de mina foarte citet), iar programele vor fi listate la impri<mark>manta (daca este</mark> posibil) si neaparat insotite de o documentatie pentru utilizarea lor.

Pentru a asigura verificarea si publicarea mai rapida a programului dumneavoastra, este de dorit ca acesta sa fie insotit si de o inregistrare pe caseta.

Articolele care propun montaje electronice vor cuprinde, pe linga schemele de principiu **si de** cablaj (scara le 1> •l **racaaandari** pentru **punera** in functiune si utili**zare.** 

**Materialele** trimise **redactiai** (articole, programe, scheme, etc.) nu se **lnapoiaza,** indiferent daca vor fi publicate sau nu.

Casetele cu programe vor fi returnate prin Posta sau •• var ridica direct **da la**  redactie.

**Recompensarea** autorilor pentru **materialele** publicate **<sup>s</sup> .e stabileste la** intelegere cu directorul revistei si **este** in functie de marimea si **originalitatea** articolului.

### **Mica Publicitate**

Revista noastra cantine **si o** rubrica **de mica** publicitate cu anunturi gratuite, pentru vinzari, cumparari sau schimburi de programe, carti, reviste, microcalculatoare. periferice, interfete, etc..., dar numai pentru microcalculatoare de tip ZX Spectrum si compatibile.

Se mai primesc de **aseme**nea anunturi, tot gratuite, pentru componente electronice specifice tehnicii de calcul<br>(memorii, microprocesoare, (memorii, microprocesoare,<br>circuite de interfata, interfata,  $etc.$ ... $)$ .

Pentru aparitia anuntului dorit, acesta se va scrie pe formularul din revista. care, dupa completare se va expedia pe **adresa** redactiei. Nu vor fi **luate** in considerare decit anunturile

Vind Joystick pentru HC 85; casut• **a9entiei** nr.1. Vind dischete 5,25" DS/DD; c.a. nr-2. Cumpar program TASWORD TWO + documentatie;  $c.a.$  nr.3 Cumpar mufe pentru conectorul **de extensie de la** ZX Spectrum; c.a. nr.4

scrise pe formularul original, decupat din revista!

Adresa sau numarul de **telefon la** care puteti fi contactat in legatura cu anuntul publicat, vor fi **•crise** tot in cadrul anuntului, **deoarece** din formularul respectiv nu se va publica decit continutul rubricii "Textul anuntului".

La **cererea** dumneavoastra (specificind in finalul anuntului "casuta **agentiei")**  raspunsurile la anunturile de mica publicitate se pot primi pe adresa redactiei, care le va tine la dispozitia dumneavoastra pina la aparitia urmatorului numar al revistei.

Anunturile vor fi publicate in ordinea sosirii lor la redactie.

Cumpar documentatie <carti, reviste) indiferent tara, pentru ZX Spectrum. Eventual solicit inchirierea lor in vederea realizarii unei copii, c.a. nr.5.

Cumpar imprimanta pentru ZX Spectrum sau numai interfata de adaptara pentru imprimanta ROBOTRON; c.a. nr.6.

Continuare din pg, a 3 -a

si mai ieftin televizor din lume (cu care a obtinut Premiul III al Consiliului de Design din Londra in 1978).

Firma acestuia. Sinclair Research. s-a axat in continuar e Pe productia **de aicro**calculatoare personale, do<sup>r</sup> ind sa puna la dispozitia omului obisnuit o jucarie ca re , la nevoie, sa **se** transf orme intr-un puternic instrument de calcul, cu **care**  sa se poata realiza chiar si unele aplicatii profesionale. Prin aplicarea tehnologiilor cele mai avansate si asiguri ndu-si colaboratori **de**  valoare (firma britanica<br>Ferranti -- pentru-producerea - pentru producerea circuitelor integrate logice specializate proiectate de Sinclair Research, precum si matematicieni renumiti de la Universitatea Cambridge pentru realizarea programelor de bazal se reuseste **crearea de**  produse cu performante ridi**cate ,** cu un inalt grad de min i at ur izare. cu un **design**  atr ag ator si toate **acestea la**  preturi foarte accesibile.

In luna februarie **1989**  firma Sinclair a lansat pe Pi ata modelul ZX 80. un microcalculator personal minuscul costind circa 100 lire sterline. adica o fractiune din pretul celui mai ieftin microcalculator de uz Personal care se gasea pe<br>piata, si in aproximativ piata, si in un an si jumatate s-au vindut circa 100.000 exemplare.

In anul 1981, Sinclair Research <sup>a</sup>produs un nou 11odel. ZX 81, care **era aai**  perfectionat decit primul. mai puternic si cu un design mai atragator. dar cu un pre<sup>t</sup> cu 30 de lire mai scazut. Fiind produs intr-un ritm de 60,000 ex emplare Pe luna, in primul an s-aù vindut, in 1ntreaga lume. **400,000** exemplare. iar in luna decembrie 1983 se depasise deja 1~000.000 de exemplare. Avindu-se in vedere cererea mare de astfel de microcalculatoare (ideale pentru initiere in informatica) pe piata mondiala. producerea |<br>acestui model a continuat acestui model a

Pina in anul 1986,Este interesant de mentionat ca a **existat o sectie de monta;**  pentru **acest** aicrocalculator si in R,P,Chineza.

In luna **aprilie** 1982 a inceput comercializarea modelului ZX Spectrum care. la un **pret de circa 131** lire sterline, **oferea Parforaante**  coaparabile cu **cele** ale unor aicrocalculafoare care costau de trei ori mai mult. Noul model se remarca **printr-o** memorie ault **aai aare** (16 sau 48 Ko, fata de nuaai 1 Ko cit avea ZX 81), prin posibilitatile sale grafice (ecran alcatuit din 49152 Puncte adresabile individual), de culoare {8 culori la alegere pentru fiecere zona de 8 x 8 puncte) si sonore (frecventa si durata sunetelor pot fi **stabilite** Prin **Prograal,** 

Toate **acestea** sint "inghesuite" intr-o carcasa din plastic lunga de 23,3 cm, lata de 14.4 cm si inalta de 3,3 ca. cintarind **numai 611 de** gra e,

**Tastatura. care** ocupa o suprafata de numai 21 cm x 9 ca, este formata din 40 de taste care Permit introducerea unui numar de 191 simboluri, reprezentind instruc-<br>tiuni, comenzi, functii, comenzi, functii. semne grafice. etc...Acestea pot fi obtinute prin actionarea unei singure taste. in functie de modul de lucru al microcalculatorului in **•amen**tul respectiv.Repartizarea pe taste **a** diverselor siaboluri <sup>a</sup>fost atent studiata. fiind foarte logica. ceea ce face ca utilizatorul **sa se** obisnuiasca cu tastatura acestui microcalculator in numai citeva zile.

Simultan cu lansarea acestui microcalculator <sup>a</sup> fost **coaercializat si** un **mare**  numar **de programe** pentru el, in **diverse doaenii de** interes pentru **aaatori si** profesionisti,La **aceste Programe .**  create **de firae specializate**  <PSION. PSS, INASINE. ARTIC. etc...) s-au adaugat, cu trecerea timpului si alte programe create chiar de posesorii acestui microcalculator. **ceea** ce a dus la realizarea unei vaste biblioteci **de prograae.** cu Peste **5.000 de** titluri catalogate. Desi o **mare** parte din aceste Programe o reprezinta jocu rile , exista si programe "mai **serioase":** extensii BASIC <BETA BASIC), liabaje moderne <FORTH. C, PASCAL. LOSO, LISP si PROLOS), programe utilitare (asaabloare. dezasambloare, copiere, etc.....<br>editoare de texte (TASWORD editoare de texte TWO) si grafice (ART STUDIO), programe pentru gestiunea fisierelor (MASTERFILE). Pentru **radioamatori,** etc,,,

Un alt Punct forte al microcalculatorului ZX Spectrum il reprezinta posibilitatea de utilizare **a** numeroase accesorii prin intermediul conectorului de extensie existent pe Placa de cablaj iaprimat.Astfel, se Pot atasa icrocalculatorului: unitati de memorie de mare capacitate si cu **acces** rapid (Nicrodrive), interfete seriale sau paralele, generatoare de **sunete 1i** sintetizatoare de voce, maneta pentru jocuri<br>(Joystick), creion optic (Jovstick), creion optic<br>(Light pen), programatoare  $(l$ ight pen), pentru **aeaorii** EPRON, extensii de memorie RAN. digitizoare, etc..., realizate de firma Sinclair Research, de alte firme specializate, sau chiar de unii posesori ai microcalculatorului, pasionati de electronica.

Datorita acestor cali**tati,** microcalculatorul SINCLAIR ZX Spectrum, produs<br>initial in ritmul de 20.000 initial in ritmul de **de exeaPlare pe** luna. a urmat cursul ascendent al **predece**sorului sau. astfel incit la sfirsitul anului 1983 erau deja vindute 1, 000,000 de exemplare si se ajunsese la <sup>o</sup> Producti~ de **50,001** de exem~ Piare pe luna,

Pentru a rezista concurentei facute de celelalte tipuri de microcalculatoare existente pe Piata (in special Commodore 64 si Oric 1. aParute cam in **aceeasi** perioada cu Spectrum), firma Sinclair Research a continuat Prin bunatatirea modelului ZX Spectrum, atit prin modificari de aspect, cit si prin

Continuare in pg. a 7 -a

Chiar daca ati respectati toate recomandarile **de** ai sus, este inca posibil **sa mai**  aveti necazuri cind incercati sa rulati programul tastat atit de atent.

Fiti totusi optimisti si incercati sa rulati programul, cine stie, poate aveti<br>noroc si "merge" din prima 'merge" din **prima** incercare!

Pentru rulare introduceti comanda RUN (pe tasta R) urmata de ENTER (sau CR). Microcalculatorul va incepe imediat executia programului existent in memoria sa.

La orice oprire din executie, microcalculatorul afiseaza un raport care indica faptul ca programul a fost executat corect (0 OK), ca a fost intrerupt (cu BREAK sau STOP) sau ca a fost detectata o eroare.

Fiecare raport **este**  alcatuit, in ordine, din:

- o cifra sau litera care indica codul raportului. - un scurt mesaj

care prezinta cauza care a generat raportul, - un nuaar care

indica linia din Prograa la care s-a oprit aicrocalculatorul,<br>- un numar care

indica instructiunea din linia respectiva la care s-a oprit microcalculatorul. ln aceste rapoarte, o

**FOLF:** 

Continuare din **pg, a** 6 **-a** 

cresterea performante<br>(tastatura imbunatati

**memorie** extinsa. etc, •• ). Au aparut astfel mo lele : Spectrum 128, Spect +, Spectrum +1, etc..., despre acestea intr-un nu

viitor al revistei!

ZX Spectrum

imbunatati

**sinclair** 

(deci nu este cuprinsa in<br>liniile de program) va fi liniile de program) va fi si DATA, si indica faptul ca<br>indicata ca linia 0.Daca in lipsesc articole din linia indicata ca linia 0. Daca in lipsesc articole din linia<br>cuprinsul uner linii sint mai DATA. In cazul cind programul urmeaza imediat dupa numarul POKE, utilizate pentru incar-<br>de linie, cifra 2 va indica carea in memorie, la o anumide linie, cifra 2 va indica<br>instructiunea care urmeaza dupa primul semn sep<mark>arator</mark><br>(:) sau dupa THEN, si asa mai

programelor introduse **prin mentatia care insoteste pro-**

1 NEXT without FOR Acest raport indica | K Invalid colour faptul ca la rularea progra- | Acest raport indica<br>mului a fost intilnita in- faptul ca valoarea atribuita mului a fost intilnita in- faptul ca valoarea atribuita<br>structiunea **NEXT.** fara a pentru INK, PAPER, BORDER. structiunea NEXT, **fara a** pentru INK, PAPER, BORDER , **exista** inaintea ei o instruc- FLASH. BRIBHT, INVERSE sau tiune FOR..., pentru aceeasi<br>variabila de control.

2 Variable not found tor.<br>Raportul va atentioneaza tu Raportul va atentioneaza ca, într-o instructiune BASIC, ati utilizat o variabila care nu **a** fost definita anterior.

4 Out of memory

Acest raport poate **apare**  in timpul introducerii programului si indica faptul **ca**  nu mai este loc in memorie pentru linia respectiva. E Out of DATA

Acesta apare atunci cind

comanda data de la tastatura programul tastat contine<br>(deci nu este cuprinsa in perechea de instructiuni READ cuprinsul uner linii sint mai DATA.In cazul cind programul<br>multe instructiuni.cifra 1 va tastat contine si linii cu multe instructiuni cifra 1 va tastat contine si linii cu<br>indica instructiunea care instructiuni READ, DATA si instructiuni READ, DATA si<br>POKE, utilizate pentru incarta adresa, a unui program in<br>cod masina, aparitia acestui (1) sau dupa THEN, si asa mai raport nu trebuie sa va **departe. nelinisteascai** el va indica In cele ce urmeaza va terminarea incarcarii progra-<br>prezentam citeva rapoarte mai mului (in cod masina) in prezentam citeva rapoarte mai mului (in cod masina) in<br>des intilnite la rularea memorie.In mod normal docudemorie.In mod normal docu-<br>mentatia care insoteste prointermediul tastaturii, indi- gramul original trebuie sa va intermediul tastaturii, indi- gramul original trebuie sa va<br>cind si cauza care a generat indice urmatoarea comanda pe fiecare raport.<br>1 NEXT without FOR acest raport.

lui acceptat de microcalcula-

aceasta enumerare (partiala) a rapoartelor generate de microcalculator credem ca v-ati putut forma c idee asupra celor mai frecvente mesaje de eroare intilnite, iar o lista completa a acestora, insotite de explicatii **detaliate** pentru fiecare , puteti **gasi** in manualul de utilizare care insoteste microcalculatorul dumneavoas $fra.$ 

**I I I I** 

 $\overline{1}$ 

rsta  $1 + 1$ 

 $111$ 

7

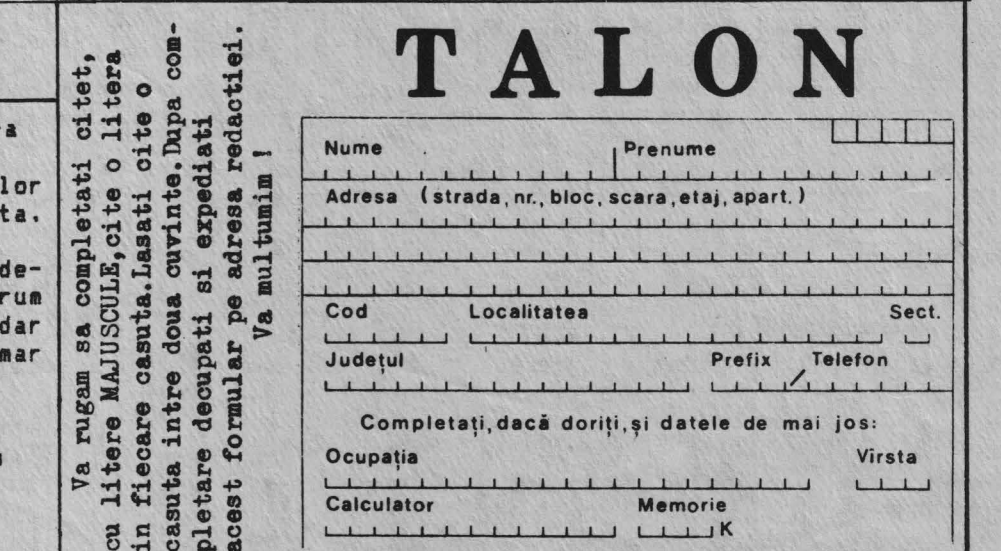

#### RULARE

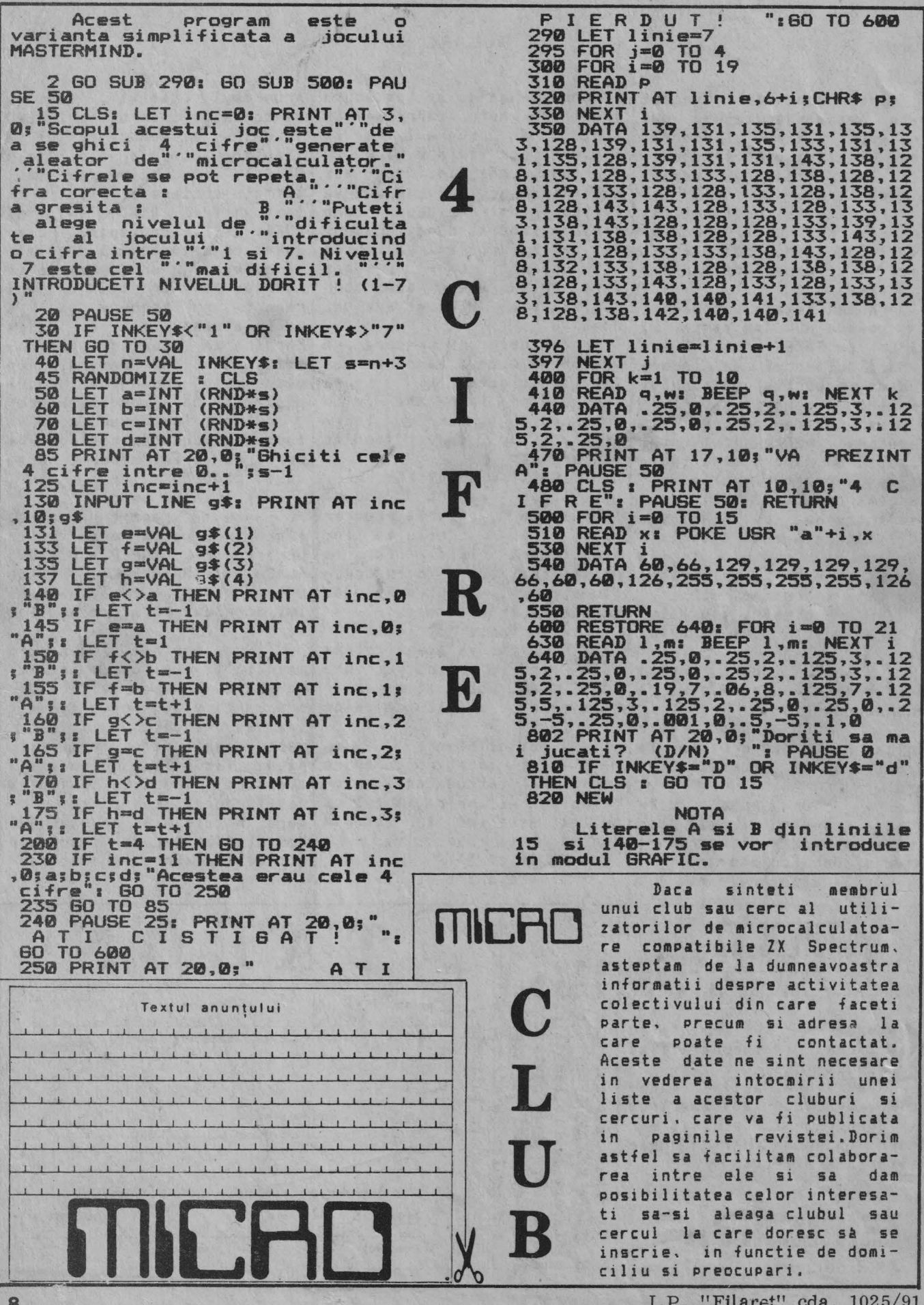